## **アソシエイツ会員様ご登録の流れ**

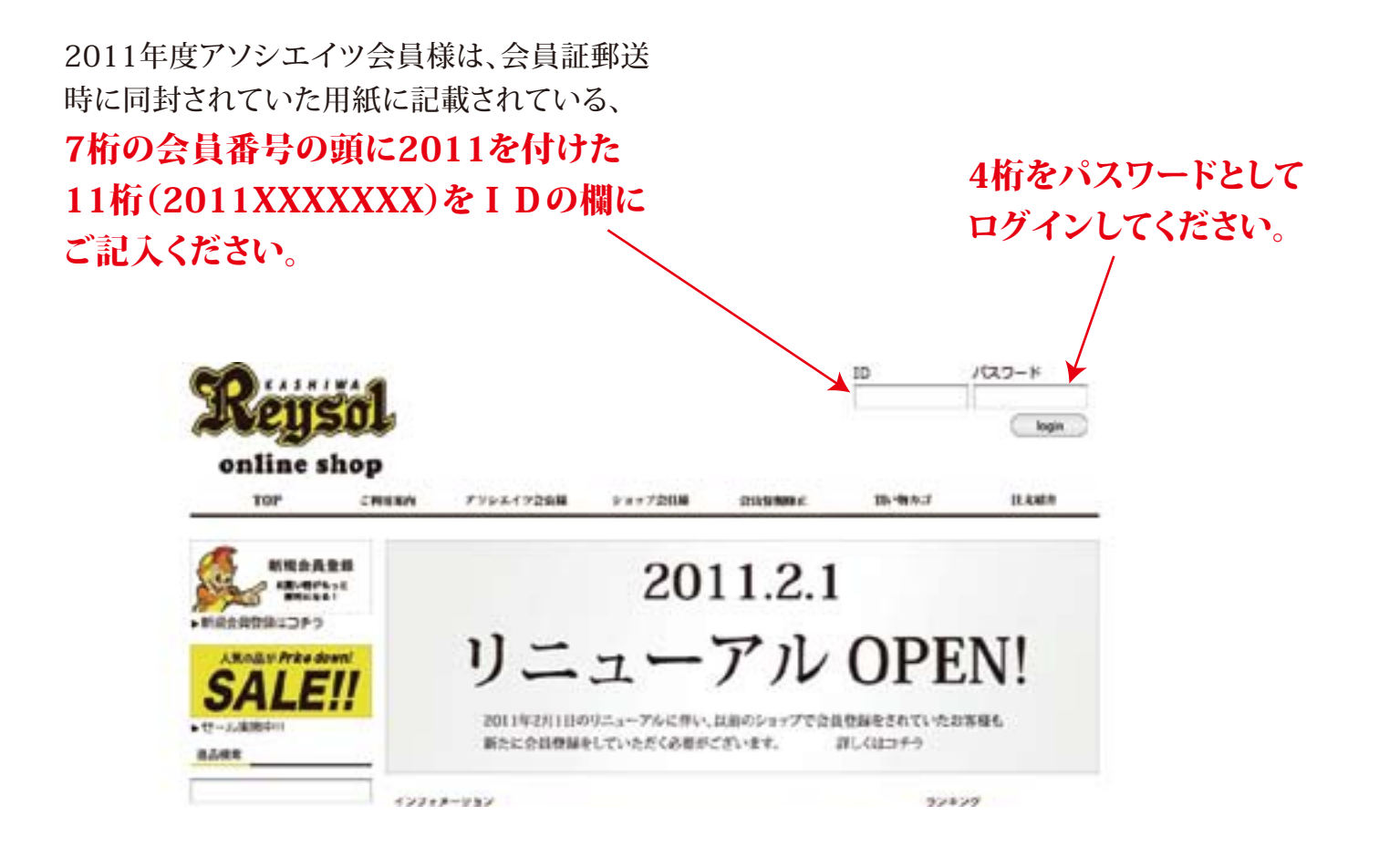

## STEP2:会員情報の修正 1

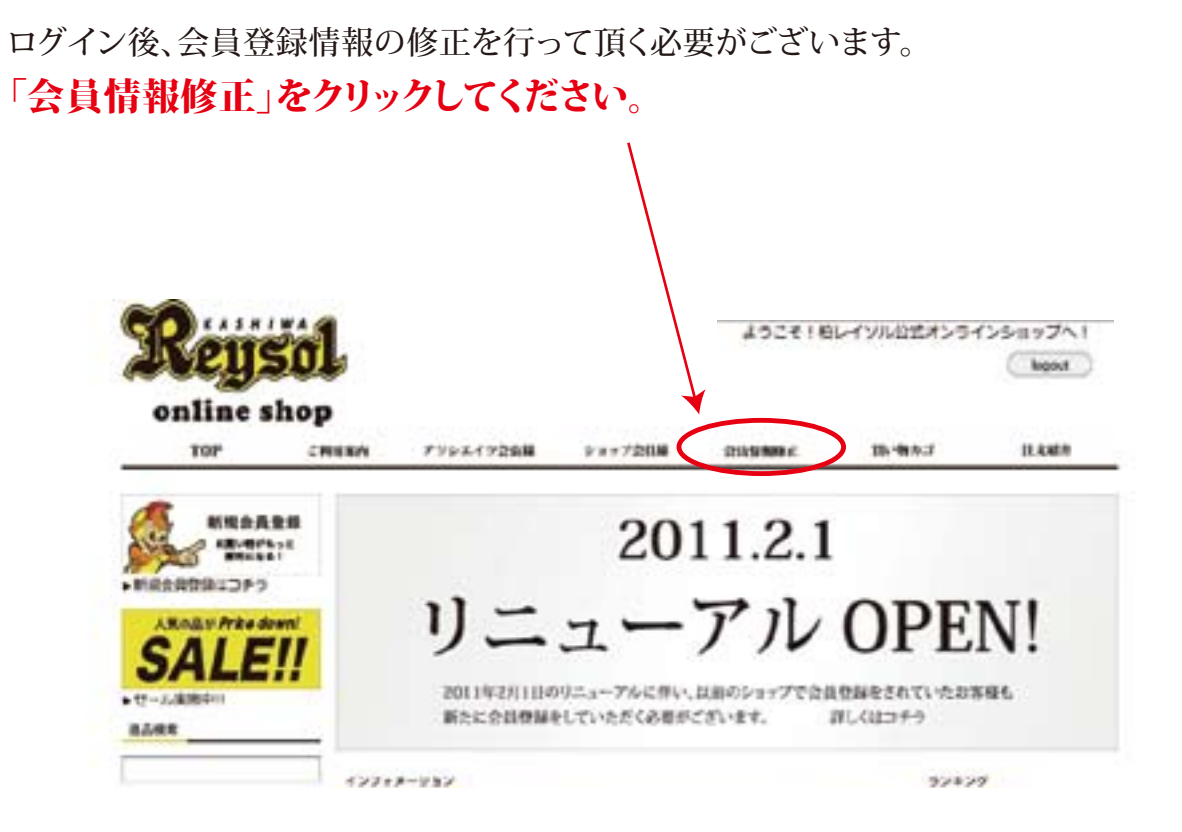

## ダミーデータとして名前(漢字)に○○○○○○、名前(カタカナ)に ○○○○○○と登録してあります。これらをその他の必須情報と共に正しい

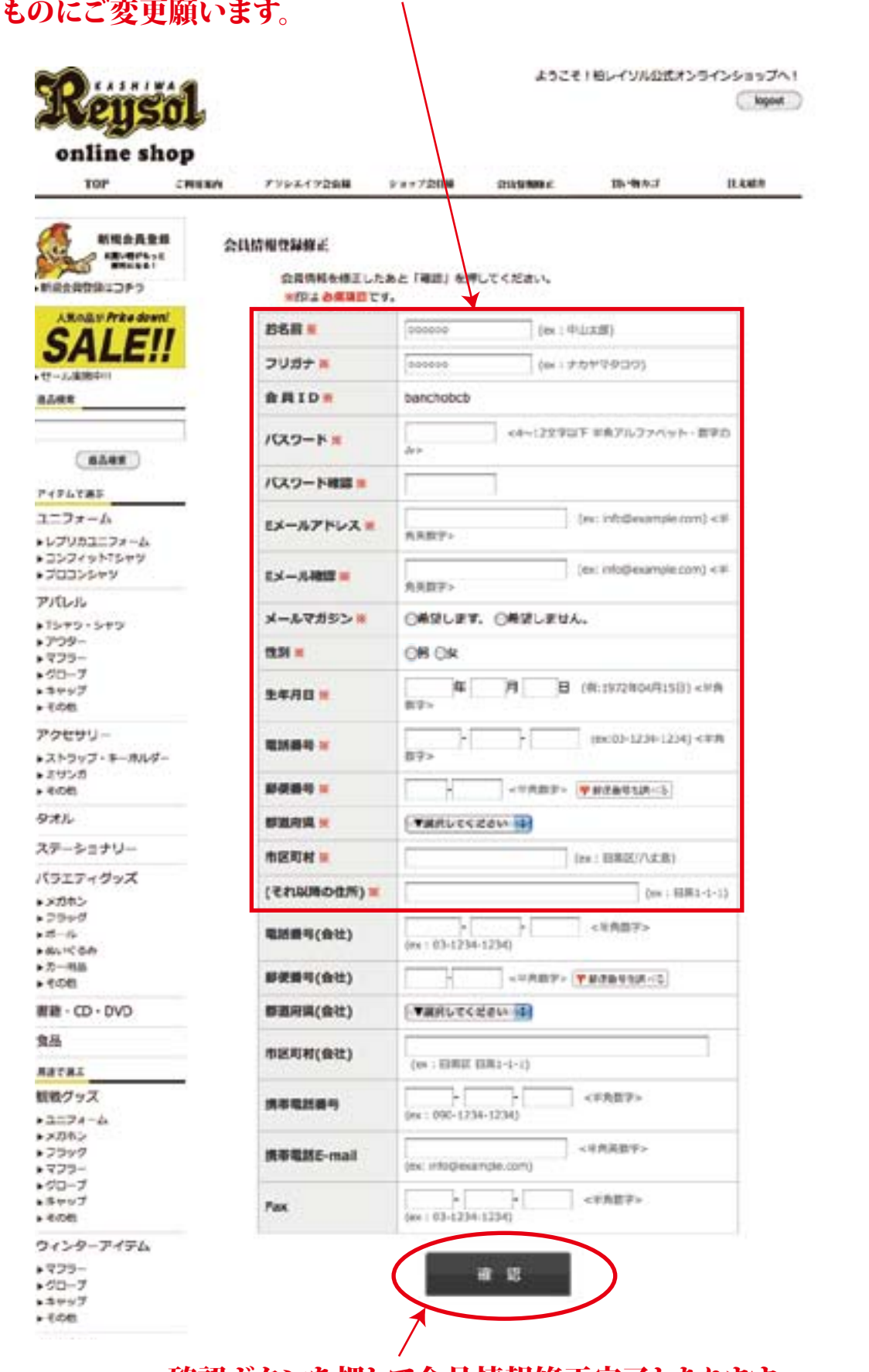

確認ボタンを押して会員情報修正完了となります。 引き続きお買い物をお楽しみください。